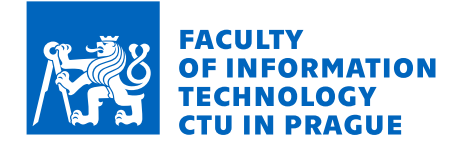

# Assignment of bachelor's thesis

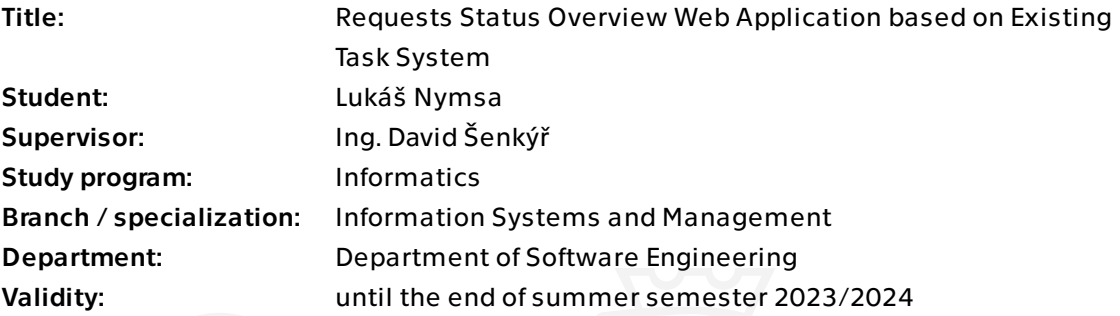

# Instructions

This work is focused on companies using a task system to process client requests. The goal of this thesis is to design and develop a web application displaying the status of requests from the client's point of view.

Steps to follow:

- 1. Model an illustrative process for a company that:
- a. processes requests from a client in an existing task system, and
- b. communicates with a client only via e-mail messages.
- 2. Design a web application that should:
- a. communicate with an existing task system,
- b. display both unresolved and resolved requests of the verified client,
- c. add comments to tasks representing unresolved requests.
- 3. Update the process from the first point following the proposed web application design in the second point.
- 4. Implement a prototype web application using .NET for YouTrack as a task system.
- 5. Evaluate and summarize the achieved results, including the economic-managerial evaluation.

Bachelor's thesis

# **REQUESTS STATUS OVERVIEW WEB APPLICATION BASED ON EXISTING TASK SYSTEM**

Lukáš Nymsa

Faculty of Information Technology Department of Software Engineering Supervisor: Ing. David Šenkýř 11th May 2023

Czech Technical University in Prague Faculty of Information Technology © 2023 Lukáš Nymsa. All rights reserved.

*This thesis is school work as defined by Copyright Act of the Czech Republic. It has been submitted at Czech Technical University in Prague, Faculty of Information Technology. The thesis is protected by the Copyright Act and its usage without author's permission is prohibited (with exceptions defined by the*

*Copyright Act).* Citation of this thesis: Nymsa Lukáš. *Requests Status Overview Web Application based on Existing Task* 

*System*. Bachelor's thesis. Czech Technical University in Prague, Faculty of Information Technology, 2023.

# **Contents**

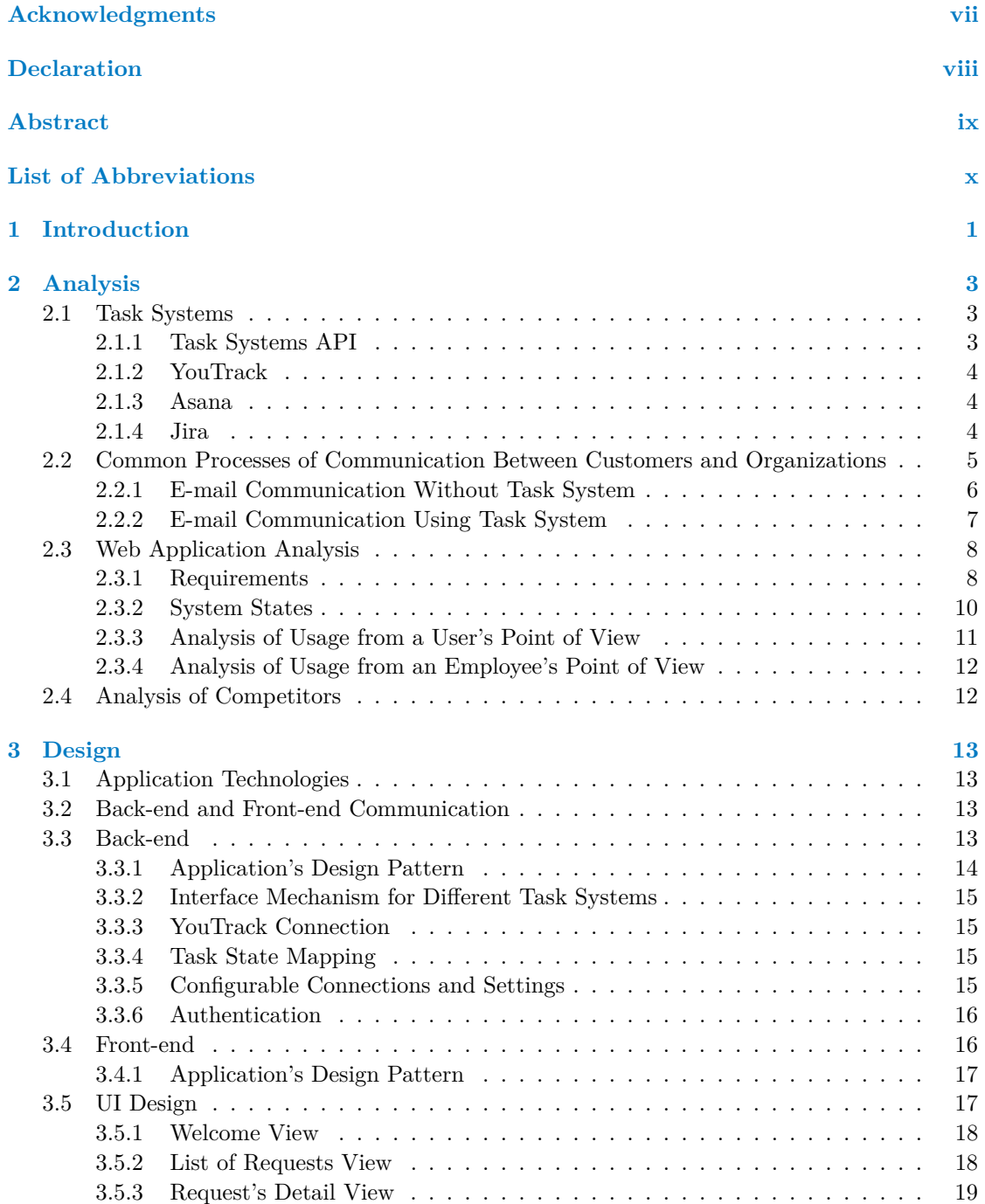

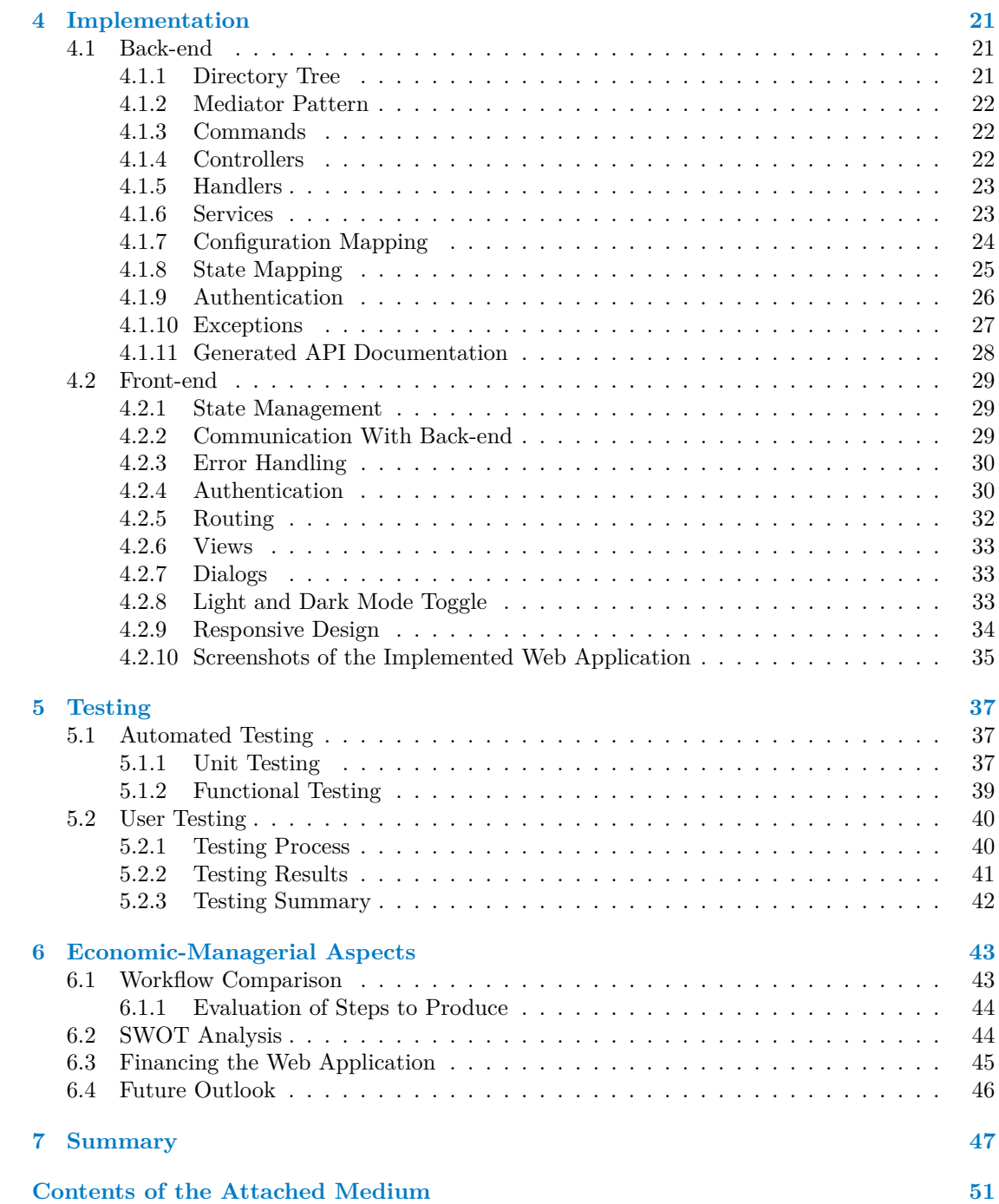

# **List of Figures**

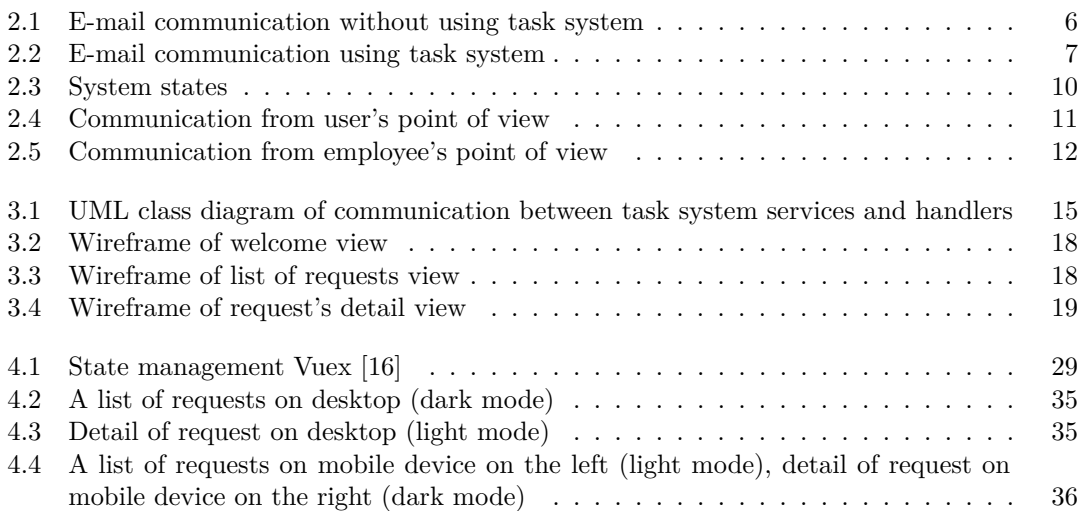

# **List of Tables**

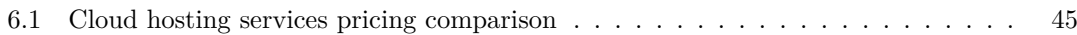

# **List of code listings**

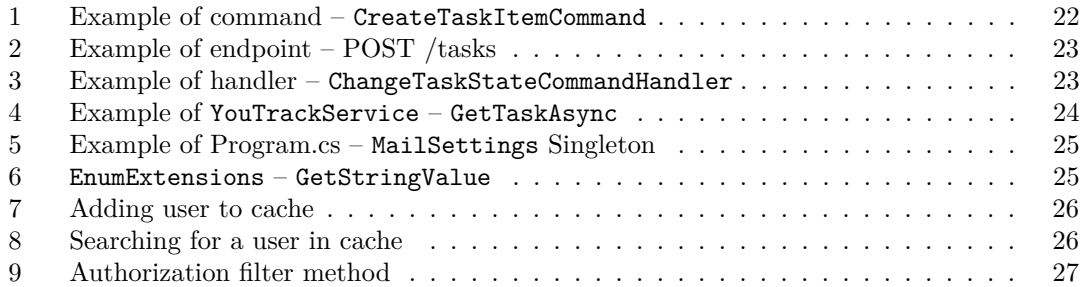

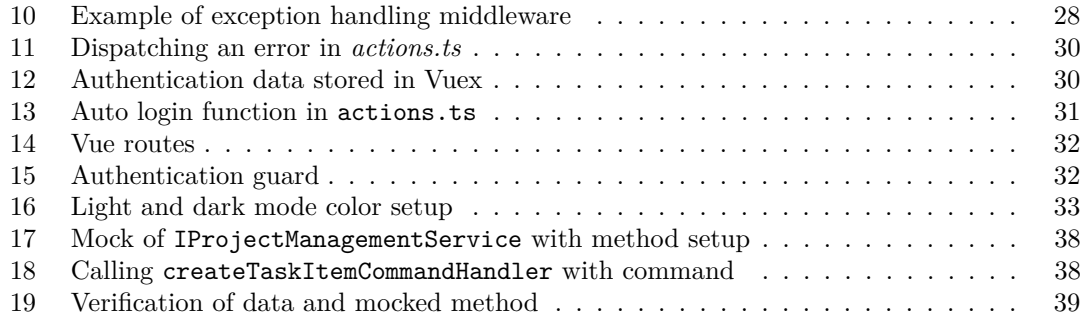

<span id="page-8-0"></span>*I would like to thank my supervisor Ing. David Senk´yˇr for providing ˇ me with valuable advice throughout the whole process of creating the application and writing this thesis. I would also like to thank my family and partner for supporting me during my studies.*

## **Declaration**

<span id="page-9-0"></span>I hereby declare that the presented thesis is my own work and that I have cited all sources of information in accordance with the Guideline for adhering to ethical principles when elaborating an academic final thesis.

I acknowledge that my thesis is subject to the rights and obligations stipulated by the Act No. 121/2000 Coll., the Copyright Act, as amended. In accordance with Article 46(6) of the Act, I hereby grant a nonexclusive authorization (license) to utilize this thesis, including any and all computer programs incorporated therein or attached thereto and all corresponding documentation (hereinafter collectively referred to as the "Work"), to any and all persons that wish to utilize the Work. Such persons are entitled to use the Work in any way (including for-profit purposes) that does not detract from its value. This authorization is not limited in terms of time, location and quantity.

In Prague on 11th May 2023 . . . . . . . . . . . . . . . . . . . . . . . . . . . . . . . . . . . .

#### <span id="page-10-0"></span>**Abstract**

This thesis aims at analyzing and developing a prototype web application (using .NET and Vue.js) that connects customers with organizations using task systems. The web application aims at allowing customers to create requests, view the status of created requests and communicate with organizations. At the same time, it allows organizations to communicate with customers only using task systems.

In the introduction of the thesis, the processes of the mentioned communication between the customer and the organization are illustrated with and without the use of the supporting application. In the conclusion, the economic-managerial aspects of the deployment and use of the implemented application are considered.

**Keywords** web application, task system, request status overview, .NET, Vue.js, API, YouTrack

#### **Abstrakt**

Tato práce se zaměřuje na analýzu a implementaci prototypu webové aplikace (v technologiích NET a Vue.js), která propojí zákazníky s organizacemi využívajícími systémy pro správu úkolů. Cílem této webové aplikace je umožnit uživatelům vytvořit požadavky, sledovat jejich stav a komunikovat s organizacemi. Zároveň umožňuje organizacím komunikovat se zákazníky pouze pomocí systémů pro správu úkolů.

V úvodu práce jsou ilustrovány procesy zmíněné komunikace zákazníka a organizace s využitím i bez využití podpůrné aplikace. Závěr práce zvažuje ekonomicko-manažerské aspekty nasazení a využití implementované aplikace.

Klíčová slova vebová aplikace, systém pro správu úkolů, přehled stavu požadavků, .NET, Vue.js, API, YouTrack

# **List of Abbreviations**

- <span id="page-11-0"></span>API Application Programming Interface
- HTTP Hypertext Transfer Protocol
- JSON JavaScript Object Notation
	- ID Identity
- Uniform Resource Locator
- HTML HyperText Markup Language
	- Cascading Style Sheets
- DTO Data Transfer Object<br>SWOT Strengths, Weaknesse
- Strengths, Weaknesses, Opportunities, and Threats
	- CPU Central Processing Unit
- GB Gigabyte<br>RAM Random
- Random Access Memory
- SSD Solid-state Drive

# <span id="page-12-0"></span>**Chapter 1 Introduction**

Many organizations are confronted with the difficulties in communicating with users or customers who remain in contact while processing their requests. They usually communicate via e-mail, which can lead to the complexity of handling the individual requests. Employees can accidentally overlook a new e-mail from users or they are required to pass the e-mails to other employees so they can provide their answers to the requests. For organizations that use task systems, the difficulty lies in the fact that employees have to manually transcribe the content of e-mails from the conversations with users into individual tasks in the task system of the organization. These problems can lead to delays and user dissatisfaction which may have many unforeseen consequences for the organization.

A web application that could be connected to an organization's task system and communicate with a user could solve or at least simplify these common problems. The web application would be suitable for organizations that already use task systems. For these organizations, the web application would simplify the communication process between employees and users by connecting communication directly to the organization's task system. Users would not have to write e-mails but only provide their request in the web application. Employees would then be able to communicate directly with users through the task system, without sending an e-mail.

I chose this topic because I am interested in web application development and this has been a great opportunity to develop a larger-scale application with new technologies. At the same time, I personally struggle with poor communication of organizations, so I decided to develop this web application to simplify and improve organizations' communication with users.

The goals of this thesis are to analyze current processes, design and implement a web application that simplifies these processes, and finally to evaluate economic-managerial aspects of the proposed web application. The goals are listed and detailed in the following statements:

- $G1$  Analyze the current processes of communication between organizations and users using task-based systems and using only e-mail clients.
- $G2 -$  Design a web application that communicates with existing task systems, shows the current status of all created requests – processed and unprocessed, and allows sending messages as comments to each task in the task system.
- G3 Update the process from the first goal G1 to use the proposed design of the web application in G2.
- G4 Implement a open-source prototype web application using the ASP.NET framework for the YouTrack task system from the proposed design.
- G5 Evaluate economic-managerial aspects of implemented prototype web application.

**Introduction**

# **Chapter 2 Analysis**

This chapter is devoted to an analysis of task systems, an analysis of the current common processes of communication between organizations and users with its drawbacks, an analysis of a web application to be implemented, and finally an analysis of competitors.

<span id="page-14-0"></span>

#### <span id="page-14-1"></span>**2.1 Task Systems**

Task management systems, such as YouTrack<sup>[1](#page-14-4)</sup>, Asana<sup>[2](#page-14-5)</sup> or Jira<sup>[3](#page-14-6)</sup>, allow organizations to plan, schedule and collaborate on any processes, such as software development or product management. It allows users to organize work to simplify work processes.

As is stated in [\[1\]](#page-60-0), there are many benefits of using task management. One of them is the possibility of keeping all data in one place, such as documents, tasks or any other information. Moreover, it simplifies the process of communication between each employee. Employees can simply assign other employee to specific task and write a comment without the need to write an e-mail or call them. Task systems also allow the organization to select issues that are more important than the others. It allows to manage the employees what their work plan will be for upcoming period. In addition, task systems give employees an overview on current processes the organization is working on – it allows them to see plans, projects, current work and much more.

In task systems, tasks can be created and managed. Tasks usually have many data that are stored. It differs across all different task system platforms but each task usually has these data in common – title, description, project, assigned user, time tracking and comments. Task systems can have many projects, so each task must have specified a project the task belongs to. The state of a task shows the current state – each task system have their own naming for different states. Each task has assigned user – the assigned user is a user that currently deals with this task.  $[1]$ 

## <span id="page-14-2"></span>**2.1.1 Task Systems API**

Task systems YouTrack, Asana and Jira, which have been mentioned in previous Section [2.1,](#page-14-1) provide their own APIs that allow developers to use it and connect to it.

<span id="page-14-4"></span><span id="page-14-3"></span><sup>1</sup><https://www.jetbrains.com/youtrack>

<span id="page-14-5"></span><sup>2</sup><https://asana.com>

<span id="page-14-6"></span><sup>3</sup><https://www.atlassian.com/software/jira>

#### **2.1.2 YouTrack**

YouTrack is a task management system developed by JetBrains<sup>[4](#page-15-2)</sup>. YouTrack's API [\[2\]](#page-60-1) is free to use and allows developers to create, modify, and delete tasks, projects and much more.

YouTrack meets all previously mentioned features in this Section [2.1.](#page-14-1) However, in YouTrack, tasks have different naming, they are called *issues*. Each YouTrack's issue has fields which contain some of the already mentioned features – project, assigned user and time tracking, yet they contain many more fields and YouTrack even allows the organization to create new custom fields. [\[3\]](#page-60-2)

YouTrack can either be run on YouTrack's cloud server or YouTrack provides an installation package that allows installing it on the organization's own server. YouTrack offers different pricing plans and these plans differ for both platforms. For organizations of size of a maximum 10 people all features are for free on both platforms. If an organization requires more than 10 people in the task system, the pricing differs between these platforms. The cloud version is paid monthly or annually while the server version requires one-time license payment. [\[4\]](#page-60-3)

#### <span id="page-15-0"></span>**2.1.3 Asana**

Asana is a task management system developed by the same named company Asana, Inc<sup>[5](#page-15-3)</sup>. Asana's API [\[5\]](#page-60-4) is free and also allows developers to create, modify and delete tasks, projects and much more.

Asana likewise meets all mentioned features in this Section [2.1.](#page-14-1) Just like in YouTrack, data are stored in fields and Asana allows the organizations to create own custom fields.

Asana offers many pricing plans – *Basic*, *Premium* and *Business*. The *Basic* plan is free and allows up to 15 users and provides the organization with managing tasks, projects, messages and more features. The *Premium* plan can be paid monthly or annually and apart from the features from *Basic* plan it offers many more – unlimited users, timeline, workflow builder, custom fields and more. The *Business* plan can also be paid monthly or annually and on top of the features included in the previous plans it offers portfolios, workloads, time tracking and more. [\[6\]](#page-60-5)

#### <span id="page-15-1"></span>**2.1.4 Jira**

Jira is a task management system developed by Atlassian<sup>[6](#page-15-4)</sup>. Jira offers free API that also allows developers to create, modify and delete tasks, projects and many more features.

Just like YouTrack and Asana, Jira meets all mentioned features in this Section [2.1](#page-14-1) and data can also be stored in fields with the possibility to create custom ones.

Jira offers many plans *Free*, *Standard*, *Premium* and *Enterprise*. The *Free* plan can have a maximum of 10 users and is paid monthly or annually. This plan offers managing tasks, projects and more. The *Standard* plan can have up to 35 000 users and is also paid monthly or annually. It includes all features from the *Free* plan and also offers user roles, permissions, logs and more. The *Premium* plan contains all previously mentioned features, also offers a maximum of 35000 users and is paid monthly or annually. On top of that, it offers advanced road maps, archiving and more features. The *Enterprise* is paid annually and contains all previously mentioned features. It offers analytics, better support and can have unlimited users. The more users, the higher the price is.

<span id="page-15-2"></span><sup>4</sup><https://www.jetbrains.com>

<span id="page-15-3"></span><sup>5</sup><https://asana.com>

<span id="page-15-4"></span><sup>6</sup><https://www.atlassian.com>

**Common Processes of Communication Between Customers and Organizations 5**

# <span id="page-16-0"></span>**2.2 Common Processes of Communication Between Customers and Organizations**

Organizations could be made up by a few people or it could be a global organization of many employees. These global organizations usually have a department of people called help desk. Help desk is usually a group, but it could also be a single person, whose purpose is to help customers with a problem concerning their organization. [\[7\]](#page-60-6)

In [\[7\]](#page-60-6), there are described many ways how the customers can communicate with the help desk and how a help desk can deal with requests created by the customers. A list of examples of these communication ways follows:

- $\blacksquare$  Phone customers call the help desk and ask for real-time help.
- E-mail customers contact the help desk via e-mail.
- Online forms customers fill out an online form, for example on organization's website. They would usually provide e-mail or phone so the help desk can contact them in the future. This online form can then send these data to organization's database or to a task system where the help desk can deal with it.

In the following sections, some of these common communication processes are described. Firstly, the e-mail communication without using any task system is described in Section [2.2.1,](#page-17-0) then the e-mail communication with using task system is described in Section [2.2.2.](#page-18-0)

## <span id="page-17-0"></span>**2.2.1 E-mail Communication Without Task System**

The firstly described process is by using e-mails only. Users write an e-mail with a request and then have to wait for a response from an organization. The employees do not always know how to answer the described request immediately and have to contact other employee with more knowledge about such a request via e-mail. This can take additional time. The employee then responds and the communication continues until a solution is provided and the user is satisfied with the answer. This process can be seen in Figure [2.1.](#page-17-1)

#### **2.2.1.1 Advantages**

For issues that could be solved immediately, it can take less time since the communication is direct via e-mail.

#### **2.2.1.2 Drawbacks**

- User's e-mail can go unnoticed by the employees.
- Providing a response and whole solution for larger requests can take a longer time.

<span id="page-17-1"></span>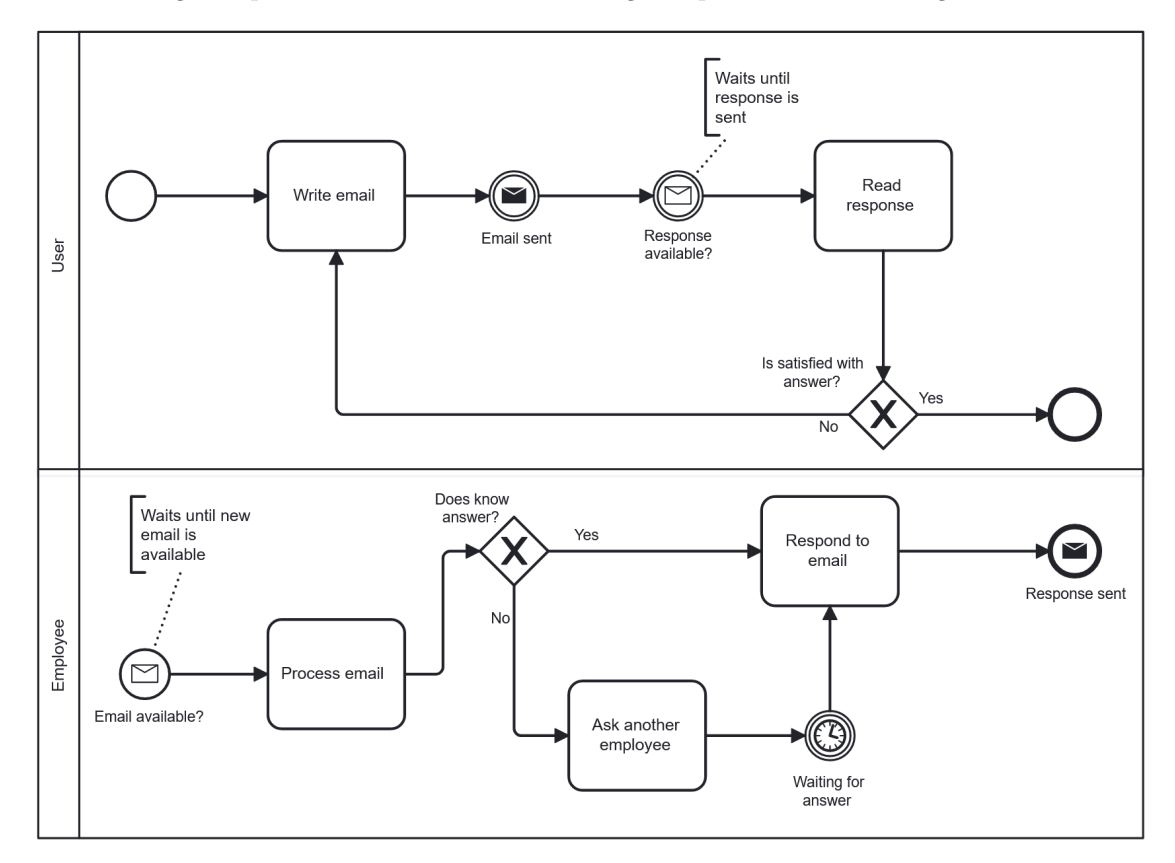

**Figure 2.1** E-mail communication without using task system

# <span id="page-18-0"></span>**2.2.2 E-mail Communication Using Task System**

Organizations often use task systems which means they create new tasks for each user's request. A user sends an e-mail, the employee then creates a new task and assigns it to another responsible employee or themselves. The whole communication is done via e-mail, so the user has no idea whether the requests' resolution is in progress. Once the task gets solved in the system, the employee can then respond to the user. After that, the user and the employee communicate via e-mail until a solution is provided, while each question in the communication is also updated in the task system. This process can be seen in Figure [2.2.](#page-18-2)

#### **2.2.2.1 Advantages**

Allows organizations to track all requests sent by users with its history and status.

#### **2.2.2.2 Drawbacks**

- User's e-mail can go unnoticed by the employees.
- Requires manual e-mail's content conversion into a new task in the existing task system.

<span id="page-18-2"></span>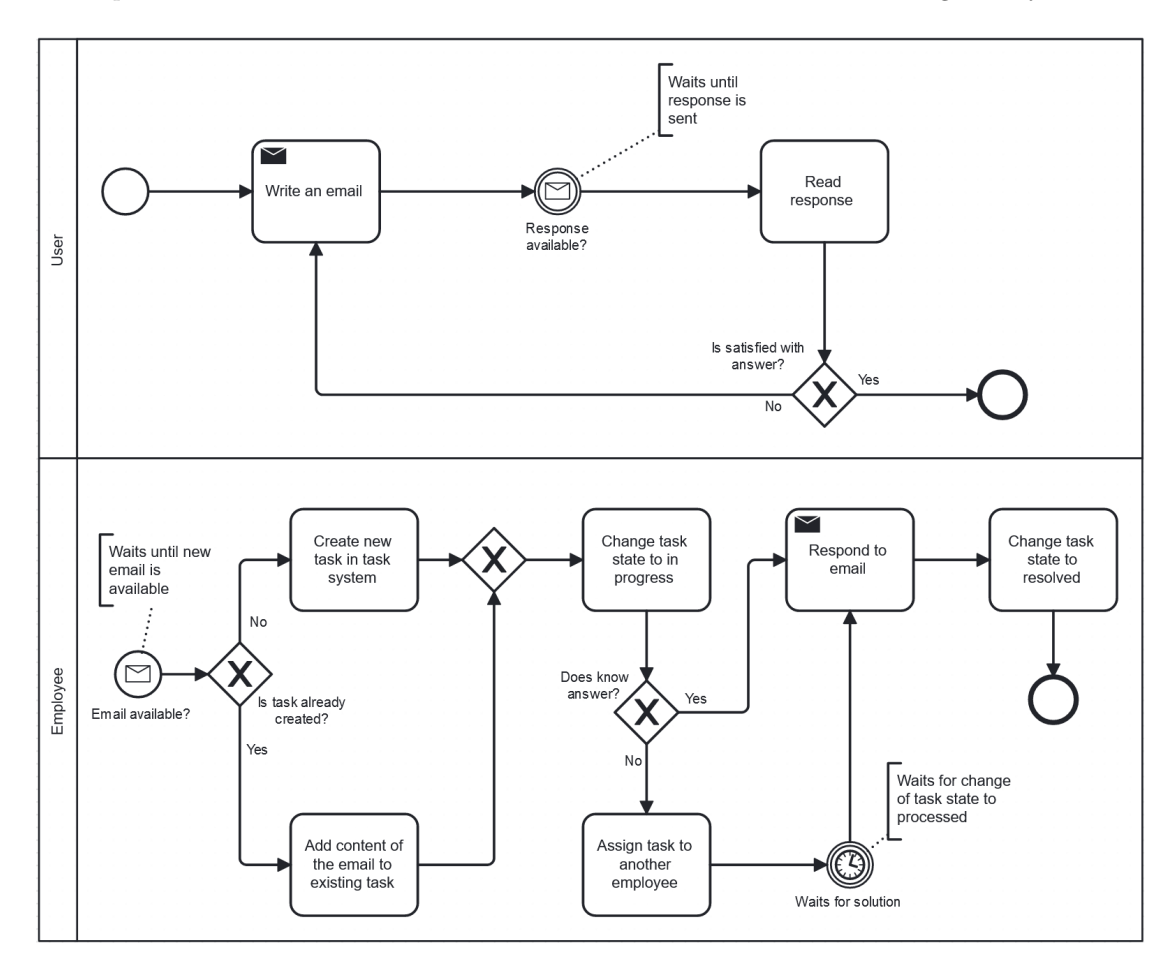

<span id="page-18-1"></span>**Figure 2.2** E-mail communication using task system

## **2.3 Web Application Analysis**

From the analysis in the previous Section [2.2](#page-16-0) (Common Processes of Communication), requirements are created for a web application that would simplify these processes. This web application would allow customers to create requests, see the statuses of these requests and send messages to the organization. All these requests would create new tasks in organization's task systems and the employees of the organization would be able to communicate with the customers only via the task system.

#### <span id="page-19-0"></span>**2.3.1 Requirements**

In order to run a web application, it requires a back-end server for data. The server should also be connected to the task system for providing and sending data. The web application requires a user interface that communicates with the back-end server. The following sections describe functional and non-functional requirements of the web application.

#### <span id="page-19-1"></span>**2.3.1.1 Functional Requirements**

In this section, functional requirements are described. These requirements determine what the application should do and without them the application would not work as intended. [\[8\]](#page-60-7)

- $\blacksquare$  FR-1: Login
	- The user will be able to login using just his/her e-mail.
	- The user will provide his/her e-mail address on which a one-time code will be sent. The user will then provide that code to the application and become authenticated.
- **FR-2:** Authorization
	- The application will only allow access to tasks that are assigned to the logged in user.
	- Unauthenticated users will not be allowed to see anything other than the welcome page.
- FR-3: Access control
	- The application will only provide tasks to the user from projects that are allowed in the configuration of the application.
	- Newly created tasks will be added to the main project that is set in the configuration.
- $\blacksquare$  FR-4: Task states
	- The application will work with the defined states of each task in the system so the users can see the progress of the request.
	- A list of states with explanation:
		- **∗** New: A user created a new task
		- **∗** Open: An employee noticed a newly created task
		- **∗** In Progress: The employee started solving the request
		- **∗** Retry: The employee sent the request back to the user because of incomplete information
		- **∗** Processed: The employee responded with an answer
		- **∗** Rejected: The user rejected the proposed answer
		- **∗** Resolved: The user is satisfied with the proposed answer
		- **∗** Reopened: The use corrected the information that were missing
- **FR-5:** Create a new task
	- The application will allow authenticated users to create a new task.
	- A task will contain a title and description.
	- The application will automatically pair the newly created task with the user's e-mail.
- FR-6: Add messages to an existing task
	- The user will be allowed to add messages to an existing task.
	- The messages will contain just a text.
- **FR-7:** View all existing tasks
	- The application will allow users to see all tasks which are assigned to them and list through them.
- **FR-8:** View an existing task
	- The application will allow users to see the specific task which is assigned to them.
	- Title and description will be provided as well as date of creation and all messages.

#### **2.3.1.2 Non-functional Requirements**

In this section, non-functional requirements are described. These requirements describe the quality of the web application, such as the extensibility or security, and the user's experience using this application. [\[8\]](#page-60-7)

- $\blacksquare$  NFR-1 A task system extensibility
	- $\blacksquare$  The application should be extensible it should allow developers to connect it to task systems that provide API.
- NFR-2 Encryption of communication
	- The application's communication should be encrypted.
- NFR-3 Device compatibility
	- The application should be available and usable on traditional web browsers as well as mobile devices.
- NFR-4 Open-source application
	- $\blacksquare$  The application should be open-source meaning that the code is publicly available and any organization could use this code.

# <span id="page-21-0"></span>**2.3.2 System States**

The web application should use states which would allow the users to see the progress of each created request. In the following Figure [2.3,](#page-21-1) there is a workflow of states defined in FR-4 [2.3.1.1.](#page-19-1)

<span id="page-21-1"></span>![](_page_21_Figure_3.jpeg)

**Figure 2.3** System states

## <span id="page-22-0"></span>**2.3.3 Analysis of Usage from a User's Point of View**

Users should communicate only via the web application. They should be able to create a new request that will be created in the task system. Then they have to wait until the state of created request is changed to either *Processed* or *Retry*. If the state is *Retry*, the users have to send additional information in the message because, according to the employee, the information given is not enough. However, if the state of the task is *Processed*, users then can proceed to either resolve the request or reject it. If the answer in the response message is sufficient, the task state is changed to *Resolved* state with an optional final message as an answer to the resolution. If the answer in the response message is not sufficient, the task state is changed to *Rejected* with a required message as an explanation of why it is rejected. The process then gets back to waiting until the state is changed to *Processed* or *Retry*. The process of user's point of view is shown in the following Figure [2.4.](#page-22-1)

<span id="page-22-1"></span>![](_page_22_Figure_3.jpeg)

**Figure 2.4** Communication from user's point of view

#### <span id="page-23-0"></span>**2.3.4 Analysis of Usage from an Employee's Point of View**

Employees should communicate with users only via a organization's task system. Once a new request is sent by a user, a new task is created in the task system and the task state is set to *New*. As soon as this task gets assigned to any employee, the state should be changed to *Open* and then the assigned employee can start working on the request. Once the employee resolves the request and provides an answer or solution, the state is changed to *Processed*. If the request is not complete and the employee needs more information, the state is changed to *Retry*. The employee starts working on request once the task is assigned to him/her or the already assigned task's state has been changed to *Reopened*. The process from the point of view of the assigned employee is shown in the following Figure [2.5.](#page-23-2)

<span id="page-23-2"></span>![](_page_23_Figure_3.jpeg)

**Figure 2.5** Communication from employee's point of view

#### <span id="page-23-1"></span>**2.4 Analysis of Competitors**

We were not able to find any other applications that would at least partially address the requirements mentioned in Section [2.3.1.](#page-19-0) As mentioned in Section [2.2,](#page-16-0) organizations can use online forms which customers can fill out and then the organizations process these requests. We do not consider this form of communication as a direct competition because the customers have no real-time feedback and can only rely on an e-mail or phone call back from the organization.

Since task systems often provide public APIs as mentioned in Section [2.1.1,](#page-14-2) organizations can implement their own applications that are not public and are used only inside the organization or they can build this communication directly into their own applications customers use.

# **Chapter 3 Design**

The web application is designed according to the requirements from the previous Chapter [2](#page-14-0) (Analysis). Since it is a web application, it is accessible to users through a web browser on both a computer and a mobile phone. It also allows the application to be updated and maintained without the users having to download or update the application themselves.

## <span id="page-24-1"></span>**3.1 Application Technologies**

We decided to split the web application into two separate applications, front-end and back-end. The front-end application is used for user interface and it is the application users interact within the web browser, while the back-end application is used to handle data – it processes data from the front-end and sends them to the task systems and vice versa.

# <span id="page-24-2"></span>**3.2 Back-end and Front-end Communication**

<span id="page-24-0"></span>

These two applications communicate with each other using HTTP requests. The front-end communicates with the back-end via its API. These requests contain JSON bodies which then get processed either in the back-end or front-end.

# <span id="page-24-3"></span>**3.3 Back-end**

For the back-end C# programming language was chosen as stated in Chapter [1](#page-12-0) (Introduction) and in the assignment of this thesis. Since the application is for the web, we have chosen the ASP.NET framework, which is a free and open-source framework created and maintained by Microsoft. This framework is regularly updated to fix bugs and bring new functionalities as can be seen on the GitHub repository<sup>[1](#page-24-4)</sup>.

The back-end does not need to store any data since it only works as a provider of data from a task system. For that reason, user's data, such as authorization tokens, are stored only in cache. In our selected approach, we do not use passwords for the user signup action. The application allows users to log in using only e-mail. First, a user provides an e-mail address, and the back-end then sends a one-time code to the provided e-mail address. The user can then authenticate using the one-time code.

<span id="page-24-4"></span><sup>1</sup><https://github.com/dotnet/aspnetcore>

The back-end application provides an API. It allows other applications to retrieve or send data to the application via HTTP requests. The application has many endpoints for authentication and data management. Each endpoint is listed and detailed in the following statements:

- **POST** /users/request-code Requires a valid e-mail address, the application then sends a one-time code to the provided e-mail address.
- POST /users/login Requires a valid e-mail address and provided one-time code. After validation, it provides a token to authorize the user with each request.
- **POST** /users/logout Logs out the user in the application.
- GET /tasks Provides all tasks that are assigned to the user.
- GET /tasks/id Returns one task with provided ID.
- POST /tasks Creates a new task with data provided in the body.
- **POST** /tasks/id/comments Adds a new message to the task with the provided ID.
- POST /tasks/id/approve Changes the state of task with provided ID to *Resolved*.
- POST /tasks/id/reject Changes the state of task with provided ID to *Rejected* and requires message in the body.
- POST /tasks/id/reopen Changes the state of task with provided ID to *Reopened*. This requires an explanatory message in the body.

#### <span id="page-25-0"></span>**3.3.1 Application's Design Pattern**

"*Design patterns are typical solutions to commonly occurring problems in software design. They are like pre-made blueprints that you can customize to solve a recurring design problem in your code.*" [\[9\]](#page-60-8)

We have chosen to use the mediator behavioural pattern for the core of this web application. The purpose of this pattern is to have only one class *Mediator* that handles all dispatched commands. These commands are then redistributed to specific handlers that handle such commands. Each endpoint creates new commands that are dispatched to the mediator. The mediator then sends these commands to its handlers which proceed to do the desired action, such as sending a HTTP request to YouTrack's API. This can be seen in the Figure [3.1.](#page-26-4)

In the application, we also decided to use singleton classes. As is stated in [\[10\]](#page-60-9) "*Ensure a class only has one instance, and provide a global point of access to it.*" Singleton classes allow the application to access them anywhere in the application. These classes can be set at the build with static data and then accessed. Singletons are used in this web application for caching as will be further described in Section [3.3.6](#page-27-0) (Authentication).

**Back-end 15**

#### <span id="page-26-0"></span>**3.3.2 Interface Mechanism for Different Task Systems**

The web application is designed to support many task systems that have available API. For that reason, the code design is unified and the application communicates with only one interface IProjectManagementService as is visible in Figure [3.1.](#page-26-4) For each task system, a new service can be implemented. This service must implement the interface IProjectManagementService. The interface has 5 different methods – to retrieve one or many tasks, create a new task, edit an existing task or add comments to an existing task. With this design, adding a service for another task system does not change the functionality of the web application. The application works the same and sends and retrieves data from another API only.

<span id="page-26-4"></span>![](_page_26_Figure_3.jpeg)

**Figure 3.1** UML class diagram of communication between task system services and handlers

#### <span id="page-26-1"></span>**3.3.3 YouTrack Connection**

In our prototype, following the thesis assignment, we use YouTrack as a task system. As mentioned in [2.1.1](#page-14-2) the application connects to YouTrack via its API. To connect the application to the API, an user in YouTrack needs to be created and the user's connection token is used by the web application. To recognize the author of each created task, a custom field needs to be set up in YouTrack which holds the user's e-mail. The setup of the token and custom field is done in a configuration which is further discussed in Section [3.3.5.](#page-26-3)

## <span id="page-26-2"></span>**3.3.4 Task State Mapping**

The web application uses 8 different states to show current progress. However, the used task system might have different states naming or the organization uses already its naming that is different from the state names of our implemented web application. For that reason, a mapping is used. Each state is mapped in the configuration to desired state name. How such configuration works is further described in the following Section [3.3.5.](#page-26-3) The usage of mapping also means that the visible task's state for the user might differ from the naming used in the task system.

## <span id="page-26-3"></span>**3.3.5 Configurable Connections and Settings**

The web application allows configuring connections and other settings. The application requires setting up a connection to YouTrack's API and own mail provider. It also needs to set up a custom field for user recognition as mentioned in Section [3.3.3](#page-26-1) and mapping of states mentioned in Section [3.3.4.](#page-26-2)

The connection to YouTrack's API requires a URL to the server and the access token of user that will be marked as the creator of all the tasks created by users of this web application.

Connecting to a mail server or provider requires these details – host, port and authentication. Setting up the custom field requires creating the field in YouTrack. Then, the name of such created field needs to be set in the configuration. Each created request then creates a task in the task system with the user's e-mail in this custom field.

Mapping of states only requires to define all state names in the configuration. First, the name of the state that is used in the application followed by the desired name that is used in the task system.

#### <span id="page-27-0"></span>**3.3.6 Authentication**

The web application requires users to be logged in to get and send data. Since the web application is without a database, it uses a cache to store user data. Users can log in using just e-mail and a one-time code that is sent to provided e-mail. For that reason, the cache stores the user's e-mail, created one-time code, and token after successful login.

For data storing, a singleton class is used that allows the class to be accessible anywhere in the application. This class provides the application with methods to authenticate users and it also allows to validate each request.

#### <span id="page-27-1"></span>**3.4 Front-end**

The front-end application is written in TypeScript which is a super-set of JavaScript with many more features. The advantages and disadvantages of TypeScript [\[11\]](#page-60-10):

- **A**dvantages
	- Static typing allows adding types to variables which means that once a variable is created with a certain type, the type cannot be changed and only values with the same type can be assigned to this variable.
	- $\blacksquare$  Predictability thanks to static typing, the code is much more predictable about what will happen and what can be the outcome of, for example, a function.
	- Error detection TypeScript produces more notifications and exceptions directly in IDE which leads to fewer bugs, and more issues can be predictable. Using only JavaScript, many errors are found only during execution.
- **D**isadvantages
	- $\blacksquare$  More code Since TypeScript is a static language, it requires more code such as validation, invalid type prevention and much more.
	- $\blacksquare$  Complexity TypeScript needs to be compiled with every build which means it takes longer time, for example, in pipelines on GitHub.

Since the advantages outweigh the disadvantages, TypeScript is chosen for the front-end application, mainly because of typing. Other technologies that are used are HTML and CSS. HTML defines the structure of rendered content and CSS is used for design.

We decided to make the front-end application a single page. Single-page applications do not require reloading the whole page – when being redirected to the website, only one HTML file is being loaded and changed. This makes the application lot faster once loaded. [\[12\]](#page-60-11)

Many frameworks simplify making such applications. The most known are React, Angular, and Vue.js. We have decided to use Vue.js for its simplicity. Vue.js is an open-source framework created in 2014. Vue.js is not as used or popular as React or Angular. According to Stackoverflow

#### **UI Design 17**

2022 survey [\[13\]](#page-60-12) which asked developers around the world what is their favourite language for web development, 19.9% responded with Vue.js, while 44.31% said React and 23.06% answered with Angular. Many well-known websites use Vue.js for the front-end, such as GitLab, Grammarly or Alibaba. One of the advantages that Vue.js has over other mentioned frameworks is a short learning curve – Vue.js does not require high prior experience with TypeScript, it is designed to be simple and fast without having to deal with complex setups. Another advantage is the size of the final application. The size of Vue.js applications is not huge, thus making it faster to load. [\[12\]](#page-60-11)

#### <span id="page-28-0"></span>**3.4.1 Application's Design Pattern**

The front-end application is split into views. Each view is then inserted into the page when accessed. Since web applications usually use the same parts of code (same visual parts) more than once, we use components. Components can be used for buttons, alerts and many more. These components are accessible in all views and can be used repeatedly.

Web applications need to store data, especially data about the user, such as for how long the user is still logged in. We decided to use a state management pattern that holds these data. It allows storing these data in one place, so these data do not have to be stored in each view or component. It not only improves code readability but also reduces risks of potential errors since the data are modified only at one place.

### <span id="page-28-1"></span>**3.5 UI Design**

UI design is an important part of every web application that is going to be accessed by people with different computer experiences. It makes the first impression and it could discourage users from using it. That's why it is important to design it properly. Each view should be clear and consistent – similarly organized as the others. Since this web application is only for creating requests and subsequent communication, it should be as simple as possible and every step should be clear. The users of this web application vary, thus it is needed to be simple due to the user's experiences with computers differ.

The web application consists of 3 views. The welcome view, the list of requests view and lastly the request's detail view.

On top of that, a navigation bar is visible in all views. This navigation bar holds information about logged users. It shows the web application's title, login button and dark/light mode switch. The login button allows users to log in and if they are already logged in, it allows them to log out at any time. Each view is described in the following sections. Each section contains a wireframe – the blueprint of desired view design.

#### <span id="page-29-0"></span>**3.5.1 Welcome View**

The welcome view consists of an explanation of the application, what steps the users have to do to resolve their issue and the login button. The welcome view is shown in the following Figure [3.2.](#page-29-2)

<span id="page-29-2"></span>![](_page_29_Figure_3.jpeg)

**Figure 3.2** Wireframe of welcome view

## <span id="page-29-1"></span>**3.5.2 List of Requests View**

This view shows a list of all user requests and also allows users to create a new request.

Just below the view title, a button to create a new request is shown. Then there is a list with all user's requests. Each request contains a title, state with its description, request's description, date of creation and count of messages sent. According to these requirements, we designed this view as shown in the next Figure [3.3.](#page-29-3)

<span id="page-29-3"></span>![](_page_29_Picture_69.jpeg)

**Figure 3.3** Wireframe of list of requests view

# <span id="page-30-0"></span>**3.5.3 Request's Detail View**

Detail view of a request displays all accessible information to the user: title, description, date of creation, current state and all messages. It also allows users to send new messages, and approve and reject solutions.

At first, the state with its description is shown. Then the date of creation and request description that was provided by the user. Below the description, a chat is displayed with all previous messages – date of creation and message's content. Users can also send new messages so below the chat there is input for messages with send button. The proposed design can be seen in the following Figure [3.4.](#page-30-1)

<span id="page-30-1"></span>![](_page_30_Picture_48.jpeg)

**Figure 3.4** Wireframe of request's detail view

**Design**

# <span id="page-32-0"></span>**Chapter 4 Implementation**

This chapter contains all information about the implementation of the proposed design of the open-source web application. It is split into two sections: one is dedicated to the backend development and one is dedicated to the front-end development.

#### <span id="page-32-1"></span>**4.1 Back-end**

The application's back-end is implemented in ASP.NET 6 with the use of NuGet packages to simplify the application. These used packages are detailed further in this chapter.

#### <span id="page-32-2"></span>**4.1.1 Directory Tree**

The back-end application is divided into multiple directories. Each directory contains classes with a different purpose. Some of these directories are further discussed in this chapter such as *Commands* in Section [4.1.3,](#page-33-1) *Controllers* in Section [4.1.4,](#page-33-2) *Exceptions* in Sectio[n4.1.10,](#page-38-0) *Extensions* in Section [4.1.8,](#page-36-0) *Filters* in Section [4.1.9.2,](#page-37-2) *Handlers* in Section [4.1.5,](#page-34-0) *Services* in Section [4.1.6.](#page-34-1)

The *Config* directory contains singleton classes that are loaded and mapped from a configuration file. The *DTO* directory contains *Inputs* and *Queries* classes. These are used for request mapping in endpoints or mapping for the response of a request. The *Enums* directory contains enums that are used in this application, mainly for mapping data from task systems. The *Models* directory contains classes that represent some complex data, such as Task, User or Comment. For example, the Task class represents a task. To keep the code unified for all possible task systems connections, tasks from task systems are mapped to this class.

TaskSystem Commands Config Controllers DTO Enums Exceptions Extensions Filters Handlers Models Services

#### <span id="page-33-0"></span>**4.1.2 Mediator Pattern**

To implement the mediator pattern, we used an open-source NuGet package called Mediat $\mathbb{R}^1$  $\mathbb{R}^1$ . It meets the description and functionality of the mediator pattern. It is popular since it has almost 10 000 stars on GitHub and it is regularly updated to meet with new updates in the ASP.NET framework. How is MediatR used in this application will be described in the following Sections [4.1.3](#page-33-1) (Commands), [4.1.4](#page-33-2) (Controllers), and [4.1.5](#page-34-0) (Handlers).

#### <span id="page-33-1"></span>**4.1.3 Commands**

To use MediatR we need to have commands that implement IRequest interface. Commands have the required class properties that are needed to handle such a command. It is a good practice to have these properties read-only (accessible via getters only) and provide them in the constructor.

**Code listing 1** Example of command – CreateTaskItemCommand

```
public class CreateTaskItemCommand : IRequest<TaskItem>
{
    public string Name { get; }
    public string Description { get; }
    public CreateTaskItemCommand(string name, string description)
    {
        Name = name;
        Description = description;
    }
}
```
### <span id="page-33-2"></span>**4.1.4 Controllers**

Controllers are used to define actions. In our case, it exposes the API on the server. The application has 2 controllers, TaskController and UserController. Each method in controllers dispatches new commands that are then processed by the injected mediator instance of IMediator.

The TaskController is used for task handling – new requests from users, a listing of requests, sending messages and more. The UserController is used for authentication – requesting onetime code for the specific e-mail address, login and logout.

<span id="page-33-4"></span><sup>1</sup><https://github.com/jbogard/MediatR>

**Back-end 23**

<span id="page-34-2"></span>**Code listing 2** Example of endpoint – POST /tasks

```
[HttpPost]
public async Task<ActionResult<TaskItem>> Create([FromBody] TaskItemInput input)
{
    var command = new CreateTaskItemCommand
    \epsilonname: input.Name,
         description: input.Description
    );
    return Created(nameof(Get), await _mediator.Send(command));
\rightarrow
```
### <span id="page-34-0"></span>**4.1.5 Handlers**

Once a command is dispatched using the MediatR mediator, it searches for handlers that implement IRequestHandler<command, returned variable>.

Each handler implements IRequestHandler and also has a Handle method which is executed after dispatching a command. The Handle method then executes wanted code, such as a call to a service (see the next Section [4.1.6\)](#page-34-1).

**Code listing 3** Example of handler – ChangeTaskStateCommandHandler

```
public async Task<TaskItem> Handle(
    ChangeTaskStateCommand command,
    CancellationToken cancellationToken)
{
    var task = await _projectManagementService.GetTaskAsync(command.Id);
    if (task.TaskState != TaskStateEnum.Processed
        && task.TaskState != TaskStateEnum.Retry)
    {
        throw new UnprocessableDataException(
             $"Could not change state to {command.State} from {task.TaskState}");
    }
    return await _projectManagementService.EditTaskAsync(new TaskItem(command));
\rightarrow
```
### <span id="page-34-1"></span>**4.1.6 Services**

Services are classes that could be described as parts of code that do the main part of the application – change the state of the application, send an e-mail or send requests to an external API.

The first described service is MailService which is only used to send e-mails with setting from the configuration file. It requires configuration data such as mail host and port, username and password. How is the configuration mapped is further discussed in Section [4.1.7](#page-35-0) (Configuration Mapping).

According to the design proposition in Design chapter Section [3.3.2,](#page-26-0) an interface is implemented for different task systems. The interface is made up by 5 method – GetTasksAsync, CreateTaskAsync, GetTaskAsync, EditTaskAsync, AddCommentAsync. Since it is an interface, each class that implements such an interface needs to have these 5 methods implemented. This thesis aimed to create an application that would connect to YouTrack. For that reason, YouTrackService is implemented and discussed in Section [4.1.6.1](#page-35-2) (YoutrackSevice).

For handling authentication, UserService is used. It consists of methods to request a code, login, logout and currently logged-in users. It is mainly used by handlers that work with the authentication process.

#### <span id="page-35-2"></span>**4.1.6.1 YouTrackService**

As already mentioned, the YouTrackService implements IProjectManagementService with 5 required methods. This service is used for communication with the YouTrack API. YouTrack provides the NuGet package *YouTrackSharp* that allows developers to use this library to send and retrieve data from the YouTrack server without needing to implement any API request manually. To set up a YouTrack connection a server URL and permanent token are needed. Then with the method Connect from the library, the application connect to the YouTrackServer. *YouTrackSharp* also provides IssueService that allows developers to load and create issues (different naming for the task). We used this class to retrieve and send data to YouTrack as can be seen in the following Code listing GetTaskAsync.

**Code listing 4** Example of YouTrackService – GetTaskAsync

```
public async Task<TaskItem> GetTaskAsync(string id)
{
    var issue = await _issuesService.GetIssue(id);
    if (issue is null)
    {
        throw new EntityNotFoundException($"Unknown entity: {id}");
    }
    var authField = (List<string>)issue.GetField(UserFieldKey).Value;
    var projectId = GetProjectId(isue);if (!Projects.Contains(projectId)
        || !authField.Contains((await _userService.GetLoggedUserAsync()).Email))
    {
        throw new EntityNotFoundException($"Unknown entity: {id}");
    }
    return YouTrackTaskItem.ConvertToTaskItem(
        issue, GetTaskStateFromIssue(issue), GetProjectId(issue));
}
```
#### <span id="page-35-0"></span>**4.1.7 Configuration Mapping**

The ASP.NET framework allows us to create an appsettings.json file that contains all configuration settings. This configuration can be accessed by IConfiguration by dependency injection. **Back-end 25**

To access the property from the IConfiguration, we can use GetValue method and then specify which variable to get like this:

configuration.GetValue<string>("Config:TaskSystem:YouTrack:Url")

This would retrieve a variable from objects Config, then TaskSystem, then YouTrack and finally the variable itself.

The ASP.NET framework uses Program.cs which is a code that runs during the build of the application. In this file, we can set up the whole application. Using that, we can set up a singleton class for MailSettings which loads settings from the configuration file and sets them to the class properties.

<span id="page-36-2"></span>**Code listing 5** Example of Program.cs – MailSettings Singleton

```
builder.Services.Configure<MailSettings>(
    builder.Configuration.GetSection("Config:MailSettings"));
builder.Services.AddSingleton<MailSettings>();
```
#### <span id="page-36-0"></span>**4.1.8 State Mapping**

As already discussed in Section [3.3.4,](#page-26-2) it is possible to map states with different naming to the states used in this application. These states are saved in TaskStateEnum which is an enum that holds these state names. For mapping, EnumExtensions class is implemented. It takes states from the configuration file and saves them into EnumExtensions' private variable EnumValues which holds at index the state naming used in the application and value is a naming used in the configuration file. It is also designed to be expandable for the future – the EnumValues is a dictionary within a dictionary for a case when more enums would need mapping to the task system's fields. The following Code listing [6](#page-36-3) shows GetStringValue that is used when sending data to the task system's API. The function expects Enum as a parameter and returns a string that is used in the task system's field.

**Code listing 6** EnumExtensions – GetStringValue

```
public static string GetStringValue<T>(this T? value) where T : struct, Enum
{
    if (!value.HasValue)
    {
        return "";
    }
    var type = typeof(T);
    var name = Enum.GetName(type, value.Value);
    if (EnumValues.ContainsKey(type)
        && name is not null
        && EnumValues[type].ContainsKey(name))
    {
        return EnumValues[type][name];
    \mathbf{r}return name ?? "";
}
```
#### **4.1.9 Authentication**

For authentication, there are 3 different endpoints implemented – user/request-code, user/login, and user/logout. Since the application does not have a database, a cache is used. For that, we created the UserCache model which contains the cached users.

#### **4.1.9.1 Caching**

To log in, the request-code endpoint must be first called which sends a code to an e-mail that needs to be then provided to log in. The request-code endpoint requires only e-mail while the login endpoint requires e-mail and the code sent in the request-code. For caching, we used MemoryCache from Microsoft.Extension.Caching. The code for login and searching in cache is shown in the following Code listings [7](#page-37-0) and [8.](#page-37-1)

**Code listing 7** Adding user to cache

```
public async Task<User> AddUserToTokenCacheAsync(User user)
{
    var cacheEntryOptions =
        new MemoryCacheEntryOptions().SetSlidingExpiration(
            TimeSpan.FromMinutes(TokenTtlMinutes));
    var createdUser = _tokenCache.Set(user.Token, user, cacheEntryOptions);
    await RemoveCodeFromCodeRequestCacheAsync(user.Email);
    return createdUser;
}
```
**Code listing 8** Searching for a user in cache

```
public async Task<User?> FindUserInTokenCacheAsync(string token)
{
    return await Task.Run(() =>
    {
        _tokenCache.TryGetValue(token, out User? user);
        return user;
    });
}
```
When adding a new user to the cache, sliding expiration is set. By default, it is set to 30 minutes but it can be modified in the configuration file. When the user is accessed in FindUserInTokenCacheAsync, the sliding expiration is reset and set again to 30 minutes. That means the user is logged in for 30 minutes since the last request.

<span id="page-37-2"></span>The cache for requesting a code is the same but it does not use \_tokenCache but rather uses \_codeRequestCache. It is split for faster searching. For the one-time code cache, the index in the cache is an e-mail address. For the token cache, a token is the index since every request that is sent to API contains the token and not the user's email. For the request code, the index in the cache is e-mail while for the token cache token is the index since every request that is sent contains the token and not the user.

**Back-end 27**

#### **4.1.9.2 Authorization**

To simplify validating if the user is authorized, we use filter. This filter can be set up in controllers, either for each endpoint or globally for all endpoints in the controller. UserAuthorizationFilter is implemented for the authorization. This filter is set up in TaskController with annotation [ServiceFilter(typeof(UserAuthorizationFilter))].

With every HTTP request to any endpoint in this controller, the filter's method OnActionExecutionAsync is executed. This method checks the Authorization header and validates if the provided token is valid using UserCache as can be seen in Code listing [9.](#page-38-1) If the authorization fails, the UnauthorizedAccess exception is thrown.

**Code listing 9** Authorization filter method

```
public async Task OnActionExecutionAsync(
    ActionExecutingContext context,
    ActionExecutionDelegate next)
{
    if (context.HttpContext.Request.Headers.TryGetValue(
        "Authorization", out var tokenHeader)
        && tokenHeader.Any()
        && await _userCache.IsTokenValidAsync(tokenHeader[0]))
    {
        await next();
    }
    else
    {
        throw new UnauthorizedAccessException("Unauthorized");
    }
}
```
### <span id="page-38-0"></span>**4.1.10 Exceptions**

The application uses exceptions to signal errors. These exceptions can be thrown anywhere in the application and it is needed that these thrown exceptions are caught.

We use the GlobalExceptionHandlingMiddleware class which is a class that is invoked with an HTTP request. This means that if an exception has been thrown and not caught, the application does not fail but the GlobalExceptionHandlingMiddleware catches this exception in its InvokeAsync method. The Invoke method calls next which passes the request to the next component and if it fails, an exception is about to be caught depending on its type. If an exception occurs that is not expected, the global Exception catch block catches it. After catching these exceptions, a response is generated with the corresponding status code and context of the error. [\[14\]](#page-61-1)

In the following Code listing [10,](#page-39-1) a part, since there are many exceptions handled, of the middleware's InvokeAsync method is shown.

**Code listing 10** Example of exception handling middleware

```
public async Task InvokeAsync(HttpContext context)
{
    try
    {
        await _next(context);
    }
    catch (UnauthorizedAccessException e)
    {
        await HandleExceptionAsync(
            context,
            e.Message,
            HttpStatusCode.Unauthorized
        );
    }
    catch (UnprocessableDataException e)
    {
        await HandleExceptionAsync(
            context,
            e.Message,
            HttpStatusCode.UnprocessableEntity
        );
    }
    // More catch blocks
    catch (Exception)
    {
        await HandleExceptionAsync(
            context,
            "Internal Server Error",
            HttpStatusCode.InternalServerError
        );
    }
}
```
## <span id="page-39-0"></span>**4.1.11 Generated API Documentation**

The ASP.NET framework offers documentation generation. We used Swagger<sup>[2](#page-39-2)</sup> by using another NuGet package Swashbuckle<sup>[3](#page-39-3)</sup>. In *Startup.cs*, we set up the configuration of this documentation generation using builder.Services.AddSwaggerGen().

After starting up the application, a page on the URL defined in the configuration is created, the default URL is <url>/swagger/index.html. This page contains all endpoints the application exposes and also allows us to send HTTP requests to these endpoints via this page, mainly to test the functionality.

<span id="page-39-2"></span><sup>2</sup><https://swagger.io/>

<span id="page-39-3"></span><sup>3</sup><https://github.com/domaindrivendev/Swashbuckle.AspNetCore>

#### <span id="page-40-0"></span>**4.2 Front-end**

The front-end application is implemented in TypeScript using the Vue.js framework as well as HTML and CSS. To simplify the development, many libraries were used and they are discussed further in this section. To design the user interface, Vuetify [\[15\]](#page-61-2) is used. Vuetify is based on Material Design<sup>[4](#page-40-5)</sup> and offers many pre-made icons, components, and templates which simplify the development of the front-end application.

#### <span id="page-40-1"></span>**4.2.1 State Management**

For state management, we used Vuex. "*Vuex is a state management pattern + library for Vue.js applications. It serves as a centralized store for all the components in an application, with rules ensuring that the state can only be mutated in a predictable fashion.*"[\[16\]](#page-61-0). Vuex has a state store which holds all data that are needed to be stored. To access these data from the store, getters are used to keep the same output throughout the application. These getters can be used in Vue components which render the page's content. To modify data in the store, mutations are used, same as getters – to preserve the same behaviour throughout the application. The Vuex's functionality can be seen in the Figure [4.1.](#page-40-4)

#### <span id="page-40-2"></span>**4.2.2 Communication With Back-end**

<span id="page-40-4"></span>To communicate with the back-end, the back-end's API is used. Vuex provides *actions.ts* file, where all API HTTP requests are implemented using JavaScript's fetch<sup>[5](#page-40-6)</sup>. In these actions, data are loaded and then using mutations, committed to the store.

![](_page_40_Figure_7.jpeg)

**Figure 4.1** State management Vuex [\[16\]](#page-61-0)

<span id="page-40-5"></span><span id="page-40-3"></span><sup>4</sup><https://m3.material.io>

<span id="page-40-6"></span><sup>5</sup>[https://www.w3schools.com/jsref/api\\_fetch.asp](https://www.w3schools.com/jsref/api_fetch.asp)

#### **4.2.3 Error Handling**

In the web application, many errors can occur. Errors are dispatched via Vuex's *actions.ts* function setError. This function sets store's property error to a desired error text. By default, the property is empty and no error is being shown. Once the error is set to any text, pop-up appears. This error is set to be visible for 3 seconds and can be closed by user with close button.

Errors are usually dispatched when a HTTP request to the API fails, for example, the user is no longer authenticated or if there has been a problem with processing the request. The setError can be seen in the following Code listing [11.](#page-41-1)

<span id="page-41-1"></span>**Code listing 11** Dispatching an error in *actions.ts*

```
async setError(context: any, payload: any) {
    store.commit('setError', {error: payload.error});
    setTimeout() => {
      store.commit('unsetError');
    }, 3000)
  },
```
#### <span id="page-41-0"></span>**4.2.4 Authentication**

Authentication is done via simple forms. After opening the web application, the user is required to log in to access other parts of the application. To log out, the user menu is located in the top right corner where a logout button is shown.

All user data are saved in Vuex's store. The store contains information about the user and also has a property error which was discussed in Section [4.2.3](#page-40-3) (Error Handling). These data stored in the Vuex are shown in the following Code listing [12.](#page-41-2)

<span id="page-41-2"></span>**Code listing 12** Authentication data stored in Vuex

```
export interface State {
  email: string | null,
  token: string|null,
  error: string | null
}
```
To make sure that the user logs out after expiration time, a timer is used. Once the user logs in or sends a request, the timer is reset.

To keep the user logged in if he leaves the page and then comes back within the expiration time, Local Storage<sup>[6](#page-41-3)</sup> is used. Once the user opens the application, the code to check if the data in the Local Storage are still valid is executed as can be seen in the Code listing [13.](#page-42-0) If these data are still valid, the user is then automatically authenticated.

<span id="page-41-3"></span> $^6$ <https://developer.mozilla.org/en-US/docs/Web/API/Window/localStorage>

The saved data to Local Storage are:

- *email* User's email that is set in login
- $\blacksquare$  *token* User's token that is set in login.
- $\blacksquare$  tokenExpiration Timestamp of date time when the validity of the token ends. With every new HTTP request, the timestamp of the date time is extended by the *expirationTtl*.
- *expirationTtl* Timestamp of the duration of the token's validity that is being reset with every new HTTP request.

**Code listing 13** Auto login function in actions.ts

```
async autoLogin(context: any) {
  const email = localStorage.getItem('email');
  const token = localStorage.getItem('token');
  const tokenExpiration = localStorage.getItem('tokenExpiration');
  const expirationTtl = localStorage.getItem('expirationTtl');
  let expiresIn: number = 0;
  if (tokenExpiration) {
    expiresIn = +tokenExpiration - new Date().getTime();
  }
  if (expiresIn < 0 || expirationTtl === null) {
    await store.dispatch('logout');
    return;
  }
  await store.dispatch('resetTimer', {
    expiresIn: parseInt(expirationTtl)
  });
  if (email && token) {
    context.commit('setUser', {
      email: email,
      token: token
    })
 }
}
```
#### <span id="page-43-0"></span>**4.2.5 Routing**

For routing, we used Vue Router. It allows us to split the content into different views. For each route, a view is inserted that contains all page's data. [\[17\]](#page-61-3)

**Code listing 14** Vue routes

```
const routes = [
  {
    path: '/.
    name: 'Home',
    component: () \Rightarrow Home,
    meta: { requiresUnauth: true }
  },
  {
    path: '/requests',
    name: 'TaskList',
    component: () => TaskList,
    meta: { requiresAuth: true },
    props: false
  },
  {
    path: '/requests/:id',
    name: 'TaskDetail',
    component: () => TaskDetail,
    meta: { requiresAuth: true },
    props: true
  }
]
```
To prevent unauthorized access, a guard is used. This guard is executed with every route redirect and it checks if a user is authenticated and if the target route requires authenticated user. The authentication for each route can be seen on the Code listing [14](#page-43-2) with a flag requiresAuth. How such a guard is implemented is shown in the following Code listing [15.](#page-43-3)

**Code listing 15** Authentication guard

```
router.beforeEach((
  to: RouteLocationNormalized,
  from: RouteLocationNormalized,
 next: NavigationGuardNext
) => {
  if (to.meta.requiresAuth && !store.getters.isAuthenticated) {
    next({ name: 'Home' });
  } else if (to.meta.requiresUnauth && store.getters.isAuthenticated) {
    next({ name: 'TaskList' });
  } else {
    next();
  }
})
```
**Front-end 33**

#### **4.2.6 Views**

The web application consists of 3 views – Home, TaskList and TaskDetail. Each view contains 3 blocks – <script setup lang="ts"></script> for TypeScript code, <template></template> for Vue template from which an HTML is generated and finally  $\langle$ style lang="sass"> $\langle$ style> for CSS styling.

## <span id="page-44-0"></span>**4.2.7 Dialogs**

For pop-up boxes, we used dialogs. These dialogs are activated in views and are used for forms to send data. They are used in login and creating new requests.

## <span id="page-44-1"></span>**4.2.8 Light and Dark Mode Toggle**

We implemented switching between light and dark modes with a simple icon in the navigation bar. This is achieved by Vuetify's option to set default colors in *vuetify.ts*. These options then load data from the *vuetify.ts* and set colors from it. The colors used in this web application and the setup can be seen in the following Code listing [16.](#page-44-2)

**Code listing 16** Light and dark mode color setup

```
export default createVuetify({
  theme: {
    defaultTheme: 'dark',
    themes: {
      light: {
        colors: {
          surface: '#cccccc',
          primary: '#dadada',
          background: '#dadada',
          secondary_background: '#e8e8e8',
          bar: '#e8e8e8',
          text: '#000000',
          button: '#3F9E4A',
          error: '#cc0000'
        },
      },
      dark: {
        colors: {
          surface: '#1e1e1e',
          primary: '#1e1e1e',
          background: '#000000',
          secondary_background: '#424242',
          bar: '#212121',
          text: '#FFFFFF',
          button: '#3F9E4A',
          error: '#cc0000'
        }
      }
   },
 },
})
```
# <span id="page-45-0"></span>**4.2.9 Responsive Design**

To achieve responsiveness between desktop and mobile environments, we used Vue's included function useDisplay().mobile.value which returns a boolean whether the used device is mobile or not. With this information, we then change the layout of the application in the views. The responsiveness can be seen in the next Section [4.2.10.](#page-46-0)

**Front-end 35**

# <span id="page-46-0"></span>**4.2.10 Screenshots of the Implemented Web Application**

This section contains screenshots of the implemented prototype web application. Desktop version is shown in Figures [4.2](#page-46-1) and [4.3.](#page-46-2) The mobile version is shown in Figure [4.4.](#page-47-0) For both desktop and mobile version, dark and light mode is shown.

<span id="page-46-1"></span>![](_page_46_Picture_47.jpeg)

**Figure 4.2** A list of requests on desktop (dark mode)

<span id="page-46-2"></span>![](_page_46_Picture_48.jpeg)

**Figure 4.3** Detail of request on desktop (light mode)

<span id="page-47-0"></span>![](_page_47_Picture_1.jpeg)

**Figure 4.4** A list of requests on mobile device on the left (light mode), detail of request on mobile device on the right (dark mode)

# **Chapter 5 Testing**

This chapter is devoted to the testing of implemented prototype web application. First, automated testing is described. It involves unit testing and functional testing. Then this chapter is dedicated to user testing and the results of such testing.

<span id="page-48-0"></span>

### <span id="page-48-1"></span>**5.1 Automated Testing**

Automated testing provides developers to test an application without manual work. Automated testing can test applications as a whole or it can test parts of code, for example, classes or single methods. We did unit testing to test commands and their handlers and finally functional testing to test endpoints.

#### <span id="page-48-2"></span>**5.1.1 Unit Testing**

Unit testing is used to test units of code – one class at a time. Since we use the mediator design pattern, it allows us to test each handler.

For unit tests, we used the open-source  $x$ Unit  $^1$  $^1$  library from NuGet packages. It allows us to set up tests for each handler in different files. Each method that is supposed to be run during unit testing needs to be labelled with the [Fact] annotation. The xUnit library then notices this method and during unit testing, the method is executed.

To test handlers correctly, we need to use mocking. Mocking provides the developer with an opportunity to mock other classes – the classes implementing the main logic (workflow/behaviour) typically depend on other classes, for example, classes that provide data from some persistent store. However, our goal is to test the logic, and therefore mocking the supporting classes is useful. For mocking we used another library from NuGet packages called Moq<sup>[2](#page-48-4)</sup>.

<span id="page-48-3"></span><sup>1</sup><https://xunit.net>

<span id="page-48-4"></span><sup>2</sup><https://github.com/moq/moq4>

#### **5.1.1.1 Handler Unit Test Example**

In this section, a unit test example for CreateTaskItemCommandHandler is shown. At first, a mock of IProjectManagemenetService is needed to set up methods that are called in this handler. This handler calls CreateTaskAsync method, so it needs to be set up with expected data that are going to be returned. Then the handler object can be created. This is shown in the following Code listing [17.](#page-49-0)

**Code listing 17** Mock of IProjectManagementService with method setup

```
var projectManagementService = new Mock<IProjectManagementService>();
projectManagementService.Setup(x =>
    x.CreateTaskAsync(It.IsAny<TaskItem>())).ReturnsAsync
    (
        new TaskItem
        (
            "1",
            "Test name",
            "Description lorem ipsum.",
            TaskStateEnum.New,
            null,
            new List<CommentItem>()
        \lambda);
var createTaskItemCommandHandler =
    new CreateTaskItemCommandHandler(projectManagementService.Object);
```
After that, the command is created and sent to the handler, so the handler then handles this command and uses the mocked method as can be seen in the following Code listing [18.](#page-49-1)

**Code listing 18** Calling createTaskItemCommandHandler with command

```
var command = new CreateTaskItemCommand(
    name: "Test name",
    description: "Description lorem ipsum."
);
var task = await createTaskItemCommandHandler.Handle(
    command, new CancellationToken()
);
```
#### **Automated Testing 39**

The task variable contains a newly created task. Now the test checks if the data correspond with the provided data using assertions. Moq also provides the Verify method to verify what happened in the mocked method. In the following Code listing [19,](#page-50-1) we verify that the CreateTaskAsync has been only called once with provided data from the command.

**Code listing 19** Verification of data and mocked method

```
Assert.Equal(command.Description, task.Description);
Assert.Equal(command.Name, task.Name);
projectManagementService.Verify(x =>
    x.CreateTaskAsync(It.Is<TaskItem>(taskItem =>
        taskItem.Description == command.Description &&
        taskItem.Name == command.Name)
    ), Times.Once);
projectManagementService.VerifyNoOtherCalls();
```
The testing process of other handlers is similar to this. Every time the tests check that mocked methods have been called expected times and that the handler returns expected data.

#### <span id="page-50-0"></span>**5.1.2 Functional Testing**

Functional testing is used for testing the complex functionality of the application. It does not test parts of code but individual endpoints sequentially. Since the web application requires a user to log in via e-mail and then pass the one-time code from the e-mail to the application, we created a testing user with a predefined token directly into the application's cache. This user is created only for testing and only if the testing user is set up in the configuration file.

We used Postman<sup>[3](#page-50-2)</sup> for this API testing of endpoints. Postman offers a free plan and it allows users to send HTTP requests, make collections of HTTP requests and test each HTTP request individually. We created a collection with HTTP requests to test the process of creating a new request. Since the whole process of a request creation requires operations from the task system, it would require implementing endpoints for test scenarios, such as the status change, to act as an employee who changes and responds to created requests. For that reason, the testing collection only tests creating new requests, listing requests and trying to execute forbidden actions, such as changing state to *Rejected* even though the request is in state *New*.

The testing collection is detailed and explained in the following list of actions that are run sequentially:

- $\blacksquare$  List requests counts and saves the amount of already existing requests.
- Create new request creates a new request with a randomly generated title and description. Saves these parameters.
- Get lastly created request checks if the created request contains provided data.
- Reopen tries to change the request's state to *Reopened*. It should fail since the request is in state *New* and return status code 422.
- Reject tries to change the request's state to *Rejected*. It should also fail and return status code 422.

<span id="page-50-2"></span><sup>3</sup><https://www.postman.com>

- Approve tries to change the request's state to *Rejected*. It should fail like in the previous tests.
- $\blacksquare$  Send a message to request sends a new message to the created requests.
- Get created request checks if the request contains a previously created message.
- $\blacksquare$  List requests counts created requests and compares the number with the previously saved amount.
- $\blacksquare$  Logout logs the testing user out.
- List requests tries to list requests. Should be denied since the user is no longer authorized.
- Get created requests tries to get created request. Should be also denied.

#### <span id="page-51-0"></span>**5.2 User Testing**

User testing is a process in which testing subjects test a product, in this case, a web application. They have an objective that they need to achieve. The test leader usually provides the testing subjects instructions which they have to follow but the leader should not intervene with the subjects.

When deciding how many testing subjects are needed, we decided to follow Nielsen Norman Group's article about their usability study [\[18\]](#page-61-4). Nielsen mentions in the article: "*Elaborate usability tests are a waste of resources. The best results come from testing no more than 5 users and running as many small tests as you can afford.*". This statement comes from testing based on their previous studies. It shows that if we use more than 5 testing subjects, it is very likely that each additional testing subject is going to report the same things as the first 5 testing subjects. However, this depends on the scale of the tested projects. If, for example, there are multiple actions or objectives which the testing subject can achieve, then there should be 5 testing subjects for each action/objective. In our case, there is only one objective – create a request and get a solution. For that reason, we decided to perform the user testing with 5 testing subjects.

#### <span id="page-51-1"></span>**5.2.1 Testing Process**

The testing was done on a local development computer since the application was not publicly available during the testing phase. Each testing subject has a different experience with computers, which gave us a view of the web application from different perspectives.

For testing purposes, a fictional organization was created and all the testing subjects were given the same objective – contact the fictional organization about a problem with their product. The problem was with the organization's product – cloud photo storage. They were not able to upload and access photos on the cloud server.

At first, the testing subject was familiarized with the web application and what is its purpose. They were given a message from the organization that said they should contact them via a web application that serves the purpose of a help desk. Then each testing subject was given a sheet with steps to follow.

- **1.** Login into the application.
- **2.** Create a new request saying you have a problem with the organization's product an online photo editor. You cannot save your photos to the cloud and cannot access them.
- **3.** You forgot to specify the application's name since the organization offers many of them. Extend the request with information that you meant a product called PhotoX Cloud.
- **4.** Wait for the test leader to provide a solution to your problem.
- **5.** You find out that the solution is not helpful, and it still does not work. Let the organization know that you need another solution to your problem and wait for another solution.
- **6.** You try the provided solution and find out that it works. Let the organization know.
- **7.** Logout.

During the testing, we were acting as an employee of the fictional organization – answering and changing states of the created task. With each step the testing subject made, notes were made on whether the testing subject was sure about the process and what to do next or if the testing subject got stuck on a specific step and hesitated about what to do next. Each testing subject's experience with the web application and notes that were taken during testing are described in the following section.

#### <span id="page-52-0"></span>**5.2.2 Testing Results**

#### **5.2.2.1 Subject A**

The first testing subject is a male, 26, and a web developer himself, so he is familiar with web applications. He understood the assignment and followed the steps until step number 5 without any problems. Once he had to reject the proposed solution, he hesitated about which button to press since there are two buttons: Resolve and Reject. He said there should be an explanation of what each button means and do. After that, he resolved the issue and logged out without any further problems.

#### **5.2.2.2 Subject B**

The second testing subject is a female, 23, and she is not familiar with IT at all and could be considered a usual user of computers and websites. She was able to log in and create new requests without any issues. Once she had to send a message that she forgot to specify the product's name as is stated in number 3, she struggled with finding out how to write a message. After a while, she managed to open the request's detail and sent the message without a problem. She then proceeded to resolve the issue and logged out successfully.

#### **5.2.2.3 Subject C**

The third testing subject is a female, 52, and she could be considered an occasional user of computers. She was able to log in and create a new request without a problem. Then she had to send the message that she forgot to mention the product's name, and she managed to do so. The problem occurred once she had to reject the proposed solution since it did not work as is stated in number 5, she was not sure which button to press, but in the end, she press the Reject button as she should. After that, she was able to resolve the issue and log out.

#### **5.2.2.4 Subject D**

The fourth testing subject is a male, 52, and he could be considered a casual user of computers. There were no issues with logging in, creating new requests and sending a message. Once he had to reject the proposed solution in number 5, he assumed that the green Resolve button would mean to send the message and the red Reject would close the whole request, so he resolved the issue even though he should have rejected it. This is an issue because the user is not able to change the state once the request is resolved. We changed the status to *Rejected* and he then managed to resolve the issue and log out.

#### **5.2.2.5 Subject E**

The fifth and last testing subject is a male, 23, and he could also be considered a casual user of computers. He was able to log in, create new requests and send messages without any issues. He struggled with deciding what button to press once he had to reject the proposed solution but managed to press the correct one – reject. Then he resolved the issue and logged out without any problems.

#### <span id="page-53-0"></span>**5.2.3 Testing Summary**

Overall the testing was successful as there were no issues with the process of testing such as issues with the testing computer, the application or YouTrack.

The testing revealed some deficiencies in the application. Once the request is in the *Processed* state, users have to either resolve or reject the provided solution. This seems to be unclear as they all struggled with which button to press and one of the testing subjects even pressed the wrong button. Another imperfection of the application is opening request detail – it can be opened by clicking on the View button but one of the testing subjects could not find this button and tried to click everywhere but this button.

#### **5.2.3.1 Possible Solutions to the Found Problems**

To improve the problem of resolving and rejecting a request, few possible solutions are provided. One of these solutions would be a confirmation pop-up window that would specify what action is the user executing and what would happen. Another possible solution would be to remove these two buttons and replace them with a question "Are you satisfied with the provided solution?" with possible answers of yes and no. The user would then clearly decide whether the solution is sufficient or not. Then it would allow the user to write a message and send it.

The problem with viewing request detail could be improved by allowing the users to click anywhere on the whole request in the list. By clicking on it, it would open the request detail. That would mean the users would not have to only click on the view button but anywhere on the request resulting in a better user experience.

# <span id="page-54-0"></span>**Chapter 6 Economic-Managerial Aspects**

This chapter is devoted to economic-managerial evaluation. At first, a comparison between workflows of using and not using this web application is discussed, then SWOT analysis is detailed, then finally financing the application is evaluated, and finally the possible enhancements to the application are detailed.

### <span id="page-54-1"></span>**6.1 Workflow Comparison**

In this section, we compare two workflows of organization's employee in communication with customers. The first is using this implemented prototype web application and the second one is without using this web application and using e-mail communication with a task system only.

Workflow 1: The steps of an employee to solve a request using this prototype web application:

- **1.** The employee 1 opens a newly created task in the task system.
- **2.** The employee 1 changes task's state to Open.
- **3.** The employee assigns the task to the employee 2 who can solve this issue.
- **4.** The assigned employee 2 changes task's state to In Progress.
- **5.** The assigned employee 2 provides a solution.
- **6.** The assigned employee 2 changes task's state to Processed.

Workflow 2: The steps of an employee to solve a request without using this prototype web application:

- **1.** New e-mail received, the employee 1 then creates a new task in the task system.
- **2.** The employee 1 sets custom fields with the user's e-mail.
- **3.** The employee 1 copies text from the e-mail to the task.
- **4.** The employee assigns the task to the employee 2 who can solve this issue.
- **5.** The assigned employee 2 changes task's state to Open.
- **6.** The assigned employee 2 changes task's state to In Progress.
- **7.** The assigned employee 2 provides a solution.
- **8.** The assigned employee 2 changes task's state to Processed.
- **9.** The assigned employee 2 assigns the task to the employee 1.
- **10.** The employee 1 reads the solution from employee 2 and writes an e-mail to the customer.

If we assume that the request has been resolved after the provided solution, the workflow 1 is made by 6 steps, while the workflow 2 is made by 10 steps. The main advantage of workflow 1 is that it does not require reassigning the employees and once the assigned employee processes the task, the customer is aware of it, while in workflow 2, it requires the employee that has been communicating with the customer to write an e-mail to the customer.

If the customer rejects the provided solution, in workflow 1, steps 4 to 6 are repeated, that is 3 steps. However, in workflow 2, steps 3 to 10 are repeated apart from step 4 since the employee copies the e-mail to the already existing task. This means that employees in workflow 2 have to do 7 steps, which is 4 more steps than employees have to do in workflow 1.

#### <span id="page-55-0"></span>**6.1.1 Evaluation of Steps to Produce**

To evaluate how much time would a organization save using this web application is a complex task. It depends on organization's size, meaning how many employees that deal with customers does the organization have. However, we are able to evaluate the amount of steps the employees have to do.

We were able to contact UA Support platform [\[19\]](#page-61-5) and get data from them. The UA support platform matches described process of communication in [2.2](#page-18-2) – they communicate with users via e-mail and for each request, they create new task in their task system. They provided how many requests they usually get weekly on their website. As we can see from the data, in the period from 9th September 2022 to 4th April 2023 almost 2200 requests have been managed. That is  $\sim$  70 requests weekly.

For this organization, using the web application proposed in this thesis and assuming that the provided solution was not rejected, they would have to do weekly  $70 \cdot 6$  steps, that is 420 steps weekly. Without using this web application, they would have to do  $70 * 10$  steps weekly, that is 700 steps weekly. This means, without the web application, the employees have to do additional 280 steps weekly. For each request that gets rejected, the employee would have to do 4 more steps.

All steps that are in workflow 1 are also in workflow 2. That means this web application automates 4 steps. These steps are: creating a task, copying the content of an e-mail to the task, assigning back to the original employee, and sending an e-mail back to the customer.

In conclusion, the web application saves employees 4 steps to do with each request that has not been resolved. For requests that have been rejected once, the web application saves employees 8 steps. With each rejection, it takes 4 more steps without the web application.

#### <span id="page-55-1"></span>**6.2 SWOT Analysis**

SWOT analysis is a technique that identifies strengths, weaknesses, opportunities and threats. The strengths and weaknesses describe the web application itself, such as what the application can and can not do. The opportunities and threats describe more the outside perception of the application, such as how much can the application be modified for different organizations or if the web application would be wanted by organizations. [\[20\]](#page-61-6)

#### **Strengths:**

Simplifies process of communication with customers.

 $\blacksquare$  <br> Could saves time – many of manual processes are automated.

#### Weaknesses:

- Requires a developer to setup the server and the application's configuration.
- $\blacksquare$  Could discourage some people from contacting the organization it might be too complex for them.
- **Opportunities:** 
	- The web application is designed to be expandable. It, for example, allows connecting to other task systems apart other than YouTrack and also allows to read or modify more fields than the current ones.
	- Organizations could save money and time with usage of this web application.
- **Threats:** 
	- Organizations might not be interested in using this web application.
	- Organizations might already have their own applications developed and do not want to use third-party options.

## <span id="page-56-0"></span>**6.3 Financing the Web Application**

To run the web application, hosting server is needed. Organizations could either use their own server or they can use a cloud hosting from other companies. There are many companies that offer cloud hosting available.

These cloud hosting services offer different plans depending on the power of the server. To choose how powerful the server should be depends on the expected traffic – how many customers would visit this website monthly. If we take for example the traffic from the previous Section [6.1,](#page-54-1) where the company receives ∼ 280 requests monthly, a server with at least 2 core CPU and 3 GB RAM should be sufficient. These servers also have a maximum storage, in this case, storage is not that important, since the application does not have its own database and uses only caching. For that reason, any server with at least 10 GB SSD is enough.

We compared offers from different cloud hosting services (Hostinger<sup>[1](#page-56-2)</sup>, Snackhost<sup>[2](#page-56-3)</sup>, Upcloud<sup>[3](#page-56-4)</sup>, Hetzner<sup>[4](#page-56-5)</sup>, Vultr<sup>[5](#page-56-6)</sup>) that would meet previously defined requirements. We outlined the CPU core count, RAM size, SSD capacity, and monthly fee as can be seen in the following table [6.1.](#page-56-1)

<span id="page-56-1"></span>![](_page_56_Picture_259.jpeg)

![](_page_56_Figure_16.jpeg)

<span id="page-56-2"></span><sup>1</sup><https://www.hostinger.com/cloud-hosting>

<span id="page-56-3"></span> $^{2}$ <https://www.snackhost.com/en/pricing-cloud-server/index.html@currency=eur.html>

<span id="page-56-4"></span><sup>3</sup><https://upcloud.com/pricing>

<span id="page-56-5"></span><sup>4</sup><https://www.hetzner.com/cloud>

<span id="page-56-6"></span><sup>5</sup><https://www.vultr.com/pricing>

## <span id="page-57-0"></span>**6.4 Future Outlook**

There are many possible enhancements to the implemented web application which could improve the overall user experience.

The web application could ask the user if he wants to extend the session so the application would not log the user out automatically. This could be done via a simple pop-up window.

Another possible enhancement could be the possibility to send files when creating a new request or sending a new message. Photos, for example, could be great addition since sometimes it is easier to explain a problem with a screenshot.

Sending e-mail notification if a state changes or new message shows in request could also be a great addition. This could be done in the back-end application with a command that runs in intervals. This command would save the state of the task to a cache and in each interval the command would compare it to the current state. If there are any changes, the application would send an e-mail to the assigned user to notify him.

# <span id="page-58-0"></span>**Chapter 7 Summary**

This thesis aimed to analyze current processes of organizations' communication with users, using either only e-mail or e-mail with existing task systems. Furthermore, to analyze and design a prototype web application that communicates with existing task systems, shows the status of requests, and allows sending messages as comments to each task in task systems. After designing the web application, another aim was the implementation of a prototype web application using .NET for the YouTrack task system. After the implementation, another goal was to evaluate the economic-managerial aspects of the implemented application.

At first, an analysis of existing organizations' processes was done on which the design of the proposed web application was based to make the process simpler.

The implemented prototype web application was split into two separate applications (backend and front-end) for easier maintainability and mainly for wider usage for potential organizations – it allows potentially interested organizations to use only the back-end and implement their front-end or connect it to an existing one.

The back-end was designed to be implemented in  $C#$  using the ASP.NET framework version 6.0. The back-end application can be connected to task system APIs and the application is exposed via an API to communicate with other applications such as the front-end application.

The front-end application was designed to be implemented in TypeScript using the Vue.js framework. Before implementation, the user interface design was done using wireframes for each page that the web application consists of.

The implemented prototype web application allows users to log in using only an e-mail and afterwards log out. It also allows users to create new requests, list all assigned requests and view them individually. Each request allows users to send messages and resolve or reject the proposed solution.

After the design and implementation stage, a testing was done – automatic testing and user testing. The back-end application was tested using functional and unit tests. To test the web application as a whole, user testing was done using 5 testing subjects. The testing showed that the application does not have any major usability issues either in functionality or in user interface.

The economic-managerial analysis showed that the web application can do many processes instead of an employee and thus saves a lot of steps to do for the employees. We were also able to evaluate these steps for an organization that has provided their monthly requests on their website. In addition, a SWOT analysis was done as well as an evaluation of financing the web application.

In Chapter [1](#page-12-0) (Introduction), a list of goals was provided. In the following statements, each goal is outlined and decided whether the goal was fulfilled.

 $G1$  – The analysis of both processes was accomplished in Chapter [2](#page-14-0) (Analysis).

- $G2 A$  web application that communicates with task systems was designed as two separate applications – front-end and back-end. The web application shows the current status and allows sending messages. This goal was achieved in Chapter [3](#page-24-0) (Design).
- $G3$  Analysis of the process using the proposed web application were fulfilled in Chapter [2](#page-14-0) (Analysis).
- $G4$  Prototype web application for the YouTrack task system was implemented successfully and described in Chapter [4](#page-32-0) (Implementation). The web application is available on  $\text{GitHub}^1$  $\text{GitHub}^1$ (release 1.0.0).
- $G5$  The economic-managerial aspects of the proposed web application was successfully evaluated in the Chapter [6](#page-54-0) (Economic-managerial Aspects).

The web application has many possible modifications and enhancements that could be implemented to improve user experience. These enhancements were detailed in Section [6.4](#page-57-0) (Future Outlook).

<span id="page-59-0"></span><sup>1</sup><https://github.com/lukasnymsa/connect-task-system>

# **Bibliography**

- <span id="page-60-0"></span>1. REITSMA, Tim. *What Is Task Management Software And How Can It Help You?* [online]. [visited on 2023-01-26]. Available from: [https://peoplemanagingpeople.com/articles/](https://peoplemanagingpeople.com/articles/what-is-task-management-software) [what-is-task-management-software](https://peoplemanagingpeople.com/articles/what-is-task-management-software).
- <span id="page-60-1"></span>2. JETBRAINS. *YouTrack REST API* [online]. JetBrains s.r.o., 2023-02-24 [visited on 2023- 02-26]. Available from: [https : / / www . jetbrains . com / help / youtrack / devportal /](https://www.jetbrains.com/help/youtrack/devportal/youtrack-rest-api.html) [youtrack-rest-api.html](https://www.jetbrains.com/help/youtrack/devportal/youtrack-rest-api.html).
- <span id="page-60-2"></span>3. JETBRAINS. *Issues* [online]. 2023-04-28. [visited on 2023-04-29]. Available from: [https:](https://www.jetbrains.com/help/youtrack/server/Issues.html) [//www.jetbrains.com/help/youtrack/server/Issues.html](https://www.jetbrains.com/help/youtrack/server/Issues.html).
- <span id="page-60-3"></span>4. JETBRAINS. *Issues* [online]. [visited on 2023-04-29]. Available from: [https://www.jetbrain](https://www.jetbrains.com/youtrack/buy)s. [com/youtrack/buy](https://www.jetbrains.com/youtrack/buy).
- <span id="page-60-4"></span>5. ASANA. *Overview* [online]. [visited on 2023-04-29]. Available from: [https://developers.](https://developers.asana.com/docs) [asana.com/docs](https://developers.asana.com/docs).
- <span id="page-60-5"></span>6. ASANA. *Pricing* [online]. [visited on 2023-04-29]. Available from: [https://asana.com/](https://asana.com/pricing) [pricing](https://asana.com/pricing).
- <span id="page-60-6"></span>7. LOSHIN, Peter. *Help Desk* [online]. 2022-03. [visited on 2023-04-29]. Available from: [https:](https://www.techtarget.com/searchcustomerexperience/definition/help-desk) [//www.techtarget.com/searchcustomerexperience/definition/help-desk](https://www.techtarget.com/searchcustomerexperience/definition/help-desk).
- <span id="page-60-7"></span>8. CHITRASINGLA2001. *Functional vs Non Functional Requirements* [online]. 2022-12-02. [visited on 2023-05-01]. Available from: [https://www.geeksforgeeks.org/functional](https://www.geeksforgeeks.org/functional-vs-non-functional-requirements)[vs-non-functional-requirements](https://www.geeksforgeeks.org/functional-vs-non-functional-requirements).
- <span id="page-60-8"></span>9. REFACTORING.GURU. *What's a design pattern?* [online]. [visited on 2023-03-26]. Available from: <https://refactoring.guru/design-patterns/what-is-pattern>.
- <span id="page-60-9"></span>10. GAMMA, Erich; HELM, Richard; JOHNSON, Ralph; VLISSIDES, John. *Design Patterns: Elements of Reusable Object-Oriented Software*. 37th ed. Addison-Wesley, 2009. isbn 0-201- 63361-2.
- <span id="page-60-10"></span>11. HOLMES, Joe. *TypeScript vs. JavaScript: 7 Key Differences* [online]. 2023-02-04. [visited on 2023-04-29]. Available from: [https://www.sanity.io/typescript-guide/typescript](https://www.sanity.io/typescript-guide/typescript-vs-javascript)[vs-javascript](https://www.sanity.io/typescript-guide/typescript-vs-javascript).
- <span id="page-60-11"></span>12. JOSHI, Mohit. *Angular vs React vs Vue: Core Differences* [online]. 2022-12-23. [visited on 2023-03-24]. Available from: [https://www.browserstack.com/guide/angular- vs](https://www.browserstack.com/guide/angular-vs-react-vs-vue)[react-vs-vue](https://www.browserstack.com/guide/angular-vs-react-vs-vue).
- <span id="page-60-12"></span>13. STACKOVERFLOW. *Web frameworks and technologies* [online]. 2023-01-26. [visited on 2023-03-27]. Available from: [https://survey.stackoverflow.co/2022/#most-popular](https://survey.stackoverflow.co/2022/#most-popular-technologies-webframe-prof)[technologies-webframe-prof](https://survey.stackoverflow.co/2022/#most-popular-technologies-webframe-prof).
- <span id="page-61-1"></span>14. ANDERSON, Rick; SMITH, Steve. *ASP.NET Core Middleware* [online]. 2023-05-03. [visited on 2023-05-03]. Available from: [https : / / learn . microsoft . com / en - us / aspnet /](https://learn.microsoft.com/en-us/aspnet/core/fundamentals/middleware/?view=aspnetcore-6.0) [core/fundamentals/middleware/?view=aspnetcore-6.0](https://learn.microsoft.com/en-us/aspnet/core/fundamentals/middleware/?view=aspnetcore-6.0).
- <span id="page-61-2"></span>15. VUETIFY. *Vue Component Framework* [online]. [visited on 2023-04-26]. Available from: <https://vuetifyjs.com/en/>.
- <span id="page-61-0"></span>16. YOU, Evan. *What is Vuex?* [online]. 2023-09-03. [visited on 2023-04-26]. Available from: <https://vuex.vuejs.org>.
- <span id="page-61-3"></span>17. YOU, Evan. *The official Router for Vue.js* [online]. 2022-10-24. [visited on 2023-04-26]. Available from: <https://router.vuejs.org/https://router.vuejs.org>.
- <span id="page-61-4"></span>18. NIELSEN, Jakob. *Why You Only Need to Test with 5 Users* [online]. 2000-03-18. [visited on 2023-04-28]. Available from: [https://www.nngroup.com/articles/why- you- only](https://www.nngroup.com/articles/why-you-only-need-to-test-with-5-users)[need-to-test-with-5-users](https://www.nngroup.com/articles/why-you-only-need-to-test-with-5-users).
- <span id="page-61-5"></span>19. LINKING HELP; AGILAWYER; HOLUBOVÁ ADVOKÁTI; COPS STUDIO. *ABOUT THE PROJECT* [online]. 2023-04-04. [visited on 2023-04-26]. Available from: [https://](https://www.ua.support/project-history/) [www.ua.support/project-history/](https://www.ua.support/project-history/).
- <span id="page-61-6"></span>20. GUARANA. *The Necessities of Running a SWOT Analysis for your App Idea* [online]. 2019- 08-15. [visited on 2023-04-29]. Available from: [https://www.guarana-technologies.com/](https://www.guarana-technologies.com/app-development/swot-analysis) [app-development/swot-analysis](https://www.guarana-technologies.com/app-development/swot-analysis).

# <span id="page-62-0"></span>**Contents of the Attached Medium**

![](_page_62_Picture_33.jpeg)